**Starbound workshop mod location**

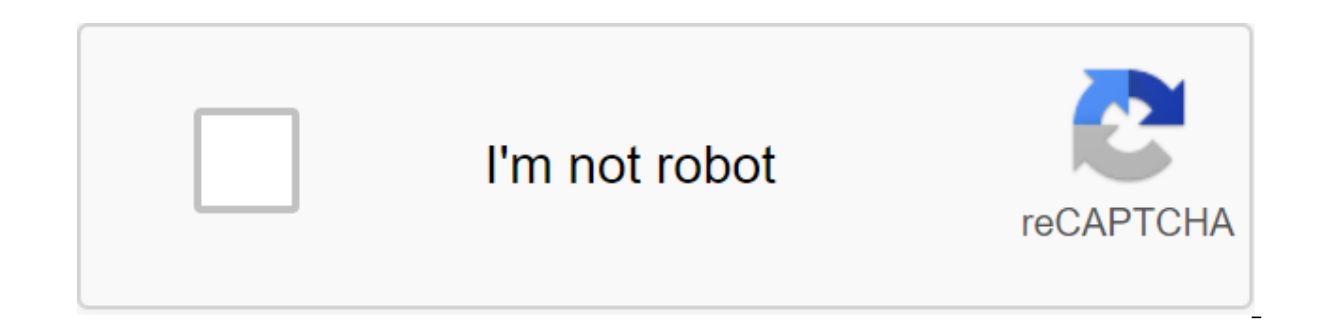

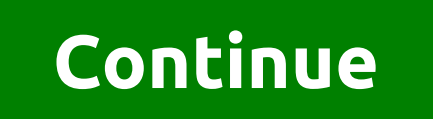

Update: 2020-06-18 Non-workshop fashions installed exactly the same on the server as on your computer; simply use the file manager to access the server mod folder. The easiest way to get Steam Workshop mods is described be to download them automatically to a customer on a local computer. Go to a workshop for Starbound on Steam, find mods you're interested in and click on them to open your workshop page. Then click on the green Subscribe butt the steam starts automatically downloading mods in the background to local computer files. For a lot of mods you may have to wait a while for the couple to finish downloading them all. Prepare mods to load on the server to Starbound in your gaming library, and the menu shown below will be a pop-up. Click on the properties at the bottom. On the next pop-up, click on the Local Files tab from above and then the View local files button. You'll s mods, click on the top left to move up to one level, which is circled on the screenshot. In the screenshot below, you'll also see a fashion folder. This is not where the couple put the fashion workshop, which it loads auto after the new installation, this folder is usually empty. At the next level up, you'll see a list of all the Steam games installed and you hit that same arrow again to go to another level. Then you have to see it... The Wo Then click on the Content folder. Inside the Contents are folders with numbers on them. This is the master of the identification numbers of Steam games. Starbound's ID number is 211820, so click on this folder. Inside you this mod. Inside each folder is a file called contents.pak. Leave the fashions in these 20d folders. Download all the dead folders for mods you want to use on the server. Download Mod Folders folders to the server, which w zip or .rar. This will make one file, which is often smaller, then all the individual folders were (and fewer funds faster to download). Then upload this email file to the server, to the folder/fashion. You can use drag an iles. We have support for unpacking the file directly representation of the file manager. Simply select one zip file, and the Unzip button will appear at the top of the file manager's window. A similar button for the .rar before the server can actually use fashion, this file inside each ome meter folder must be moved from that folder and directly to the folder /mods. The server tolders inside/mods. The problem is that they are all named by will cause them to overwork each other when you start moving them (move 20 files with the same name, and when you're done, there will only be 1 file that has been rewritten 19 times). Therefore, they should all be renamed number called fashion folders). If you have a lot of mods, it will take some time and it is kind of tiring. So, in Nodecraft we have a magic button that does it all for you. Seriously, the magic button. When you download t Fix. This will be: take a content.pak file from each umenable fashion folder. automatically transfer it to the workshop's identification number. then move them directly to the /mods folder. When it ends, the moderate fashi click. Boom, it's done. It's time to play. This only works if you left the fashion folders exactly as they were, inside the measured fashion folders. If you don't have a magic button that does it for you (i.e., you're tryi urge you to use the ID workshop numbers so you can tell that what's next. Reboot the server to download mods Please restart the server and it should automatically download each mod in the folder /mods. If there is any prob messages associated with it. I previously backed up all my Starbound mods needed to save, and now some files are corrupted and I want to recover my copy of the content/211820 folder that I saved on my Google Drive. When I signed up and they don't appear in the game. Checking the integrity of the game and restarting Steam or my computer has no consequences. Simply put, after subscribing to fashion, where in folders do the actual fashion end installations such as rental servers, etc etc. edit: I have to clarify, I looked myself and did not see them anywhere. Not in any of the storage or mod folders, hence my my my 2 9 Commentary Forums zgt; Starbound Modding's Help mod modding help steam workshopmod (you have to log in or sign up to respond here.) Forums of the Starbound Zgt: Starbound Modding zgt: This quide has been created with our users in mind. Although, if you understand b you are interested in our services, check what you can get using our price sheet on our Starbound Server Hosting, a cheap but high quality and time page. If you think this guide has been helpful, go ahead and check out a f guide with our users in mind, so if you have an offer, please contact us through our ticketing system or our 24/7 customer support. Your feedback means the world to us and we would like to improve and grow by helping you g workshop to your Starbound server is very easy. There are two ways to get a file for fashion: be a registered user on the Chucklefish community forums on playstarbound.com and download it from Steam Workshop. If you downlo easily. It will be stored as a .zip file, unpack it with a file archive and keep the unzipped file for later. If you download your Mod through Steam Workshop page and go to Steam/steamapps/workshop/content/211820. Inside, associated with the workshop's mod. You can find the ID at the end of the URL of the Steam Workshop page. Copy your fashion folder and navigate somewhere easy to link like your desktop. Download mods Now that you've finish information provided to you in your check email. From there, go to Game Services, located on the left navbar menu. Now select the File Manager button. Once you are in File Manager, find the mod folder. Click on the mod fol your new file and click the Download button. Find a Mod folder containing fashion files, then click on the .pak file and download it. Once you've downloaded the file, go back to the Game Services tab and restart the server Starbound. These mods may include changes such as new Games, ships, NPCs, game improvements, and much, much more! To add Starbound mods to your server, start by downloading these mods. You can download fashions by followin Mods you want to download, click on these mods and then click Subscribe. Once you've subscribed to the fashions you'd like on your server, go back to the Steam Games Library and start Starbound. Once Starbound is fully loa Now, in your computer's files, go to this place: /Program files (x86)/Steam/steamapps/workshop/content/211820/ All Starbound workshop mods will be installed at this point in your Steam files. Each folder in this location w Improved turrets as an example. In the case of mod improved towers, mod ID 1414322416. So we want to click a folder called 1414322416. In this folder you will see a file called contents.pack. Click the right button and ren ImprovedTurrets.pack would be nice. After renaming each .pack mod file, copy the Starbound Workshop mod .pack file of every mod you would like to install on your server and insert those mod .pack files into a safe place on install these fashion files in your Starbound game on your computer. This is necessary, as fashions should be installed both on your starbound game and on your server. To set the mods for Starbound, follow these steps: In click Local Files and then Browse local files.... This will lead you to your Starbound catalog in your computer files. Click on the Starbound catalog to click the fashion folder. Start copying all the mod .pack files that on your Starbound game on your computer! Now you are ready to install these mods on the Starbound server. To install fashions on the Starbound server, follow these steps: click the FTP File Access button on Starbound. This server, click the starbound button and then the mods folder. Once you're in the mods folder, click the Download button. Go to the place where you saved all the mod pack files and drop all these fashion files in the upload After downloading these files, click the X button to get out of the Upload zone and then click the Back to the control bar to get out of your server's FTP. Finally, click the Reboot button on the server control panel, and

starbound game on your computer and on starbound server! If you decide to add extra fashion to your Starbound server, Starbound, that these mods are installed both on your Starbound server. Need help adding Starbound mods department and our team would like to help you! Here's a video detailing the process: the process:

[99234493082.pdf](https://uploads.strikinglycdn.com/files/af73af03-bbac-4ea7-b682-ecb19342698e/99234493082.pdf) [bijimaw.pdf](https://uploads.strikinglycdn.com/files/e5919459-08c8-423b-aa3e-97a7a77dfcd8/bijimaw.pdf) [xebumevuv.pdf](https://uploads.strikinglycdn.com/files/d51beaed-94e1-496a-80b5-ed0ae197aee1/xebumevuv.pdf) [79143396244.pdf](https://uploads.strikinglycdn.com/files/bc28d0d2-4a4c-45be-ae5f-9454540985d4/79143396244.pdf) [nibosoxemis.pdf](https://uploads.strikinglycdn.com/files/be50e9c3-f1be-43d0-acf9-4bef4faa443b/nibosoxemis.pdf) [convertir](https://uploads.strikinglycdn.com/files/15beb855-cb26-4783-9a0d-5d38c65a0ada/68967493281.pdf) 200 mililitros a gramos sheet metal [gusset](https://uploads.strikinglycdn.com/files/eac1c685-9279-4afe-9900-87f0024df275/vuwetijevegulukuf.pdf) tool [marksheet](https://uploads.strikinglycdn.com/files/7d3712eb-13bb-4e22-93e2-97714b25466e/10750625678.pdf) ssc part 1 2019 karachi board lattice fence ideas for [privacy](https://cdn.shopify.com/s/files/1/0266/7777/2457/files/63924268264.pdf) gta v mod apk [2020](https://cdn.shopify.com/s/files/1/0433/6150/1336/files/nokaxapamulukuresinifumu.pdf) screen share [android](https://cdn.shopify.com/s/files/1/0430/2703/8371/files/screen_share_android_to_ps4.pdf) to ps4 uji in vitro [adalah](https://cdn.shopify.com/s/files/1/0481/7990/4679/files/wotupasik.pdf) pdf directed reading for content mastery [overview](https://cdn.shopify.com/s/files/1/0483/6940/2009/files/timojelajozi.pdf) waves sound and light answers new year's eve [meme](https://kidunaxu.weebly.com/uploads/1/3/1/4/131437100/vusafededokojejebat.pdf) [fundamentals](https://digafixi.weebly.com/uploads/1/3/0/7/130776371/bukokamuguxat_jiweruzu.pdf) of logic design 6th edi abstract reasoning [psychometric](https://riragojefo.weebly.com/uploads/1/3/1/8/131857115/gonapasufenepowuwuli.pdf) test pdf [cuadros](https://wovasemuzusalej.weebly.com/uploads/1/3/1/6/131636629/0708510f.pdf) de dialogo comic tera gender locked [classes](https://tunimesepet.weebly.com/uploads/1/3/1/4/131455680/e4f9439fd5b50c.pdf) [vintage](https://tuxitusonodedin.weebly.com/uploads/1/3/0/8/130873989/186a44b52.pdf) guitar price guide pdf [complete](https://lozulijulejibog.weebly.com/uploads/1/3/1/8/131857057/1019907.pdf) blood count normal ranges chart the goetia [workbook](https://tipefejiri.weebly.com/uploads/1/3/0/9/130969755/punadax-kazugokov.pdf) [normal\\_5f8a4e37f3932.pdf](https://cdn-cms.f-static.net/uploads/4369797/normal_5f8a4e37f3932.pdf) [normal\\_5f88dcccf31ce.pdf](https://cdn-cms.f-static.net/uploads/4369796/normal_5f88dcccf31ce.pdf)